Budget Template February 8, 2024 Glenn Gustafson Mark Rydberg

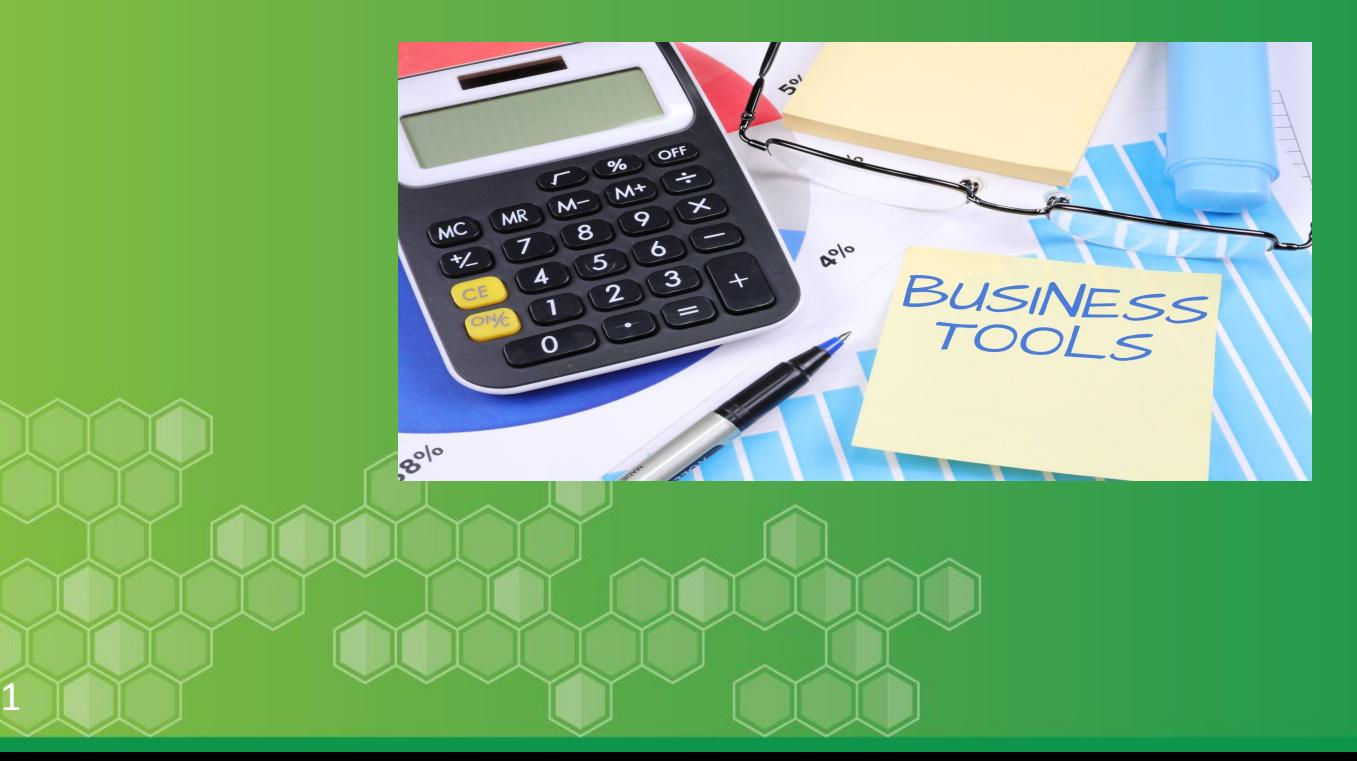

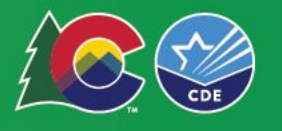

#### Aspects of Budget Document

#### **Finance Professional Budgeting Primary Roles:**

- Source of creditable accurate financial information & stewardship.
- Resource the organization in a responsible way.
- Knowledge of Resources & Events.
- Ensure District statutory compliance.
	- Budget template aligns with (22-44-105)
		- (1)(a) Shall be in a summary format which is understandable to a layperson.
		- (1.5)(a)&(c) Includes the Universal Budget Summary

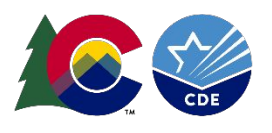

# The Budget Cycle

- Proposed Budget (May 31)
- Adopted Budget (June 30)
- Revised Budget (January 31)
- Template allows district to save current and as the next budget period with editing.

**•** Supplemental Budget only if new resources are available

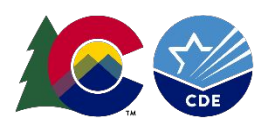

# Current Version of Template

- Name: Budget Book Template Proposed FY25 v10.1.
	- Save as district name\_Proposed\_FY25
- Customize to fit your District. Always Check the formulas.
- Save Early & Save Often

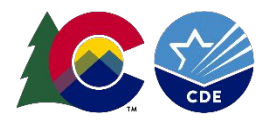

# Current Version of Template

- Many changes from previous year's templates.
	- Made changes to the Uniform Budget Summary and corrected formulas
	- Added Correct Appropriation Reserve Budget account off to the side on each fund's summary page
	- Improved the Beginning Fund Balance calculation worksheet
	- Add Suggested Revenue accounts to all Funds Summary pages (GF Rev Detail) as a guide in the worksheet section of the tabs.

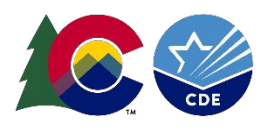

# Current Version of Template

- Many changes from previous year's templates-Continued.
	- All Headers on the tabs can be changed by changing them on the GF Summary tab
	- Fixed lingering bugs and odd links or linkage.
	- Added a Recurring/Non Recurring section on GF Summary, in the worksheet section
- Better Compliance with 22-44-105 (Budget mandatory contents)
	- Added a FY24 Forecast column on all tabs
	- Added Revenue, Expenses, & Appropriation per Student on the GF Summary Fund and on the Appropriation Resolution.

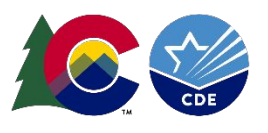

## Let's Go to the Template

Location [PFSU](https://www.cde.state.co.us/cdefinance) web page. Lower left corner under Statutory Compliance and Reporting.

#### **Statutory Compliance and Reporting**

- Critical Dates FY 2023-2024 (PDF)
- · Budget Templates FY 2023-2024
	- · Required: Uniform Budget Summary (XLS)
	- o Optional: CDE-18 with links to Uniform Budget Summary  $(XLS)$
	- o Optional: CDE-18 with Salary Schedule Links and Uniform Budget Summary (XLS)
	- · Budget Appropriation Resolution
- · School Finance Templates
	- o Audit Workpaper
	- udget FY25 Budget Template
	- · Bank Reconciliation
	- o Bank Reconciliation Full Year
	- o Business Manager Year-Round Monthly Calendar
	- o Quarterly Financial Statements
	- o Sample Licensed Salary Schedule Scattergram
	- o Sample Classified Hourly Schedule Scattergram

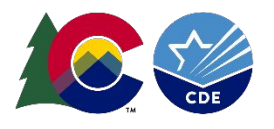

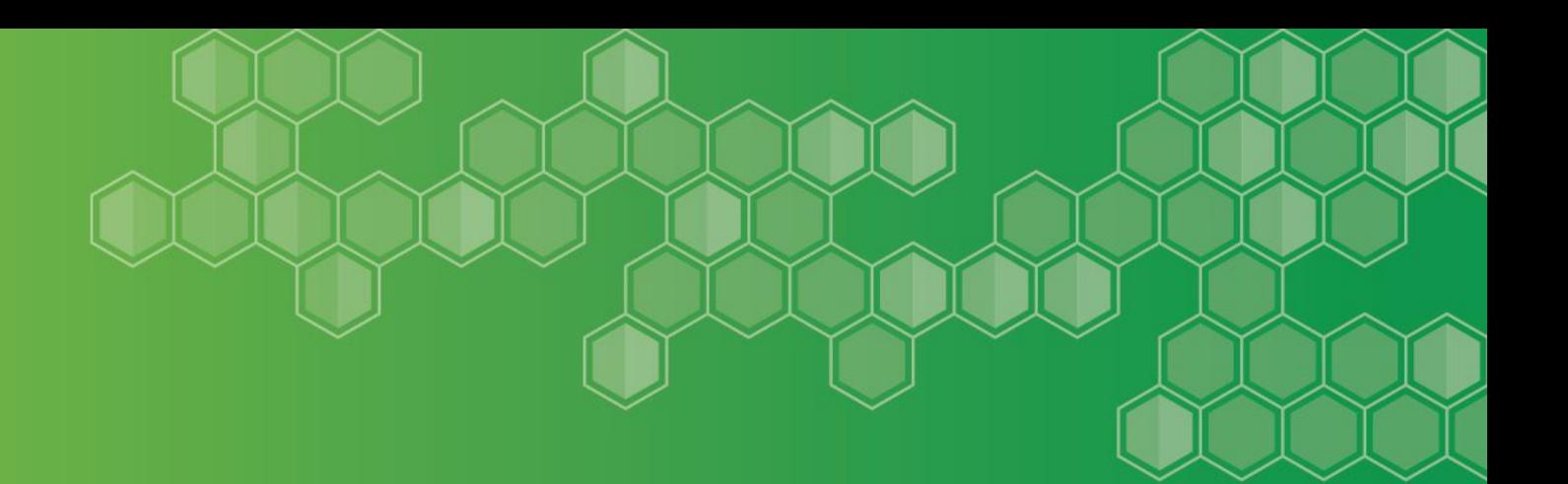

#### Budget Template Mechanics

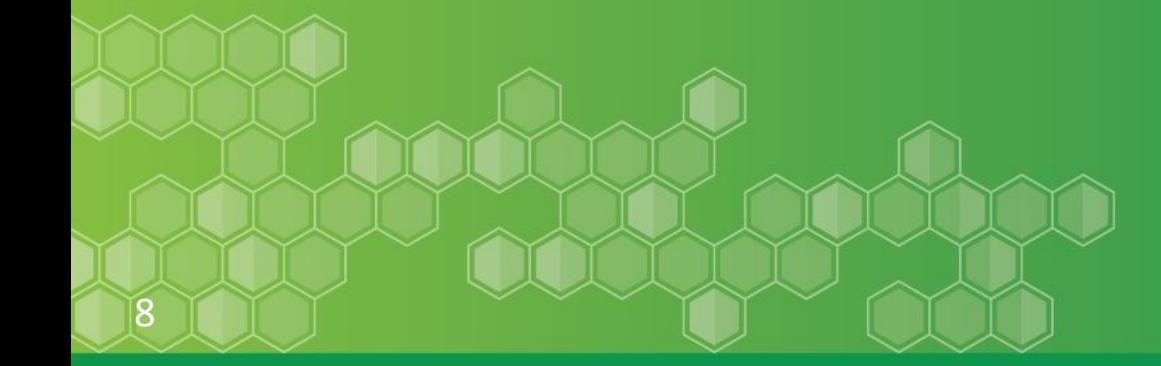

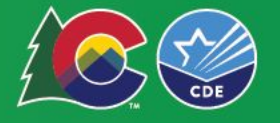

# How do I use it?

- Read the Instructions carefully
- Use Audit Data or the General Ledger system to populate previous year's "Actual"
- Start on the Cover Page-Customize for District
	- Template allows district to save current and as the next budget period with minor editing
	- *Changing "Cover" tab in Cell E11 will carry forward to all other tabs*
- Move to "BudgetAssump" tab. Customize.

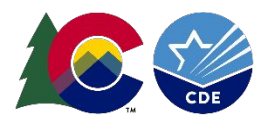

# Budget Assumptions/Values

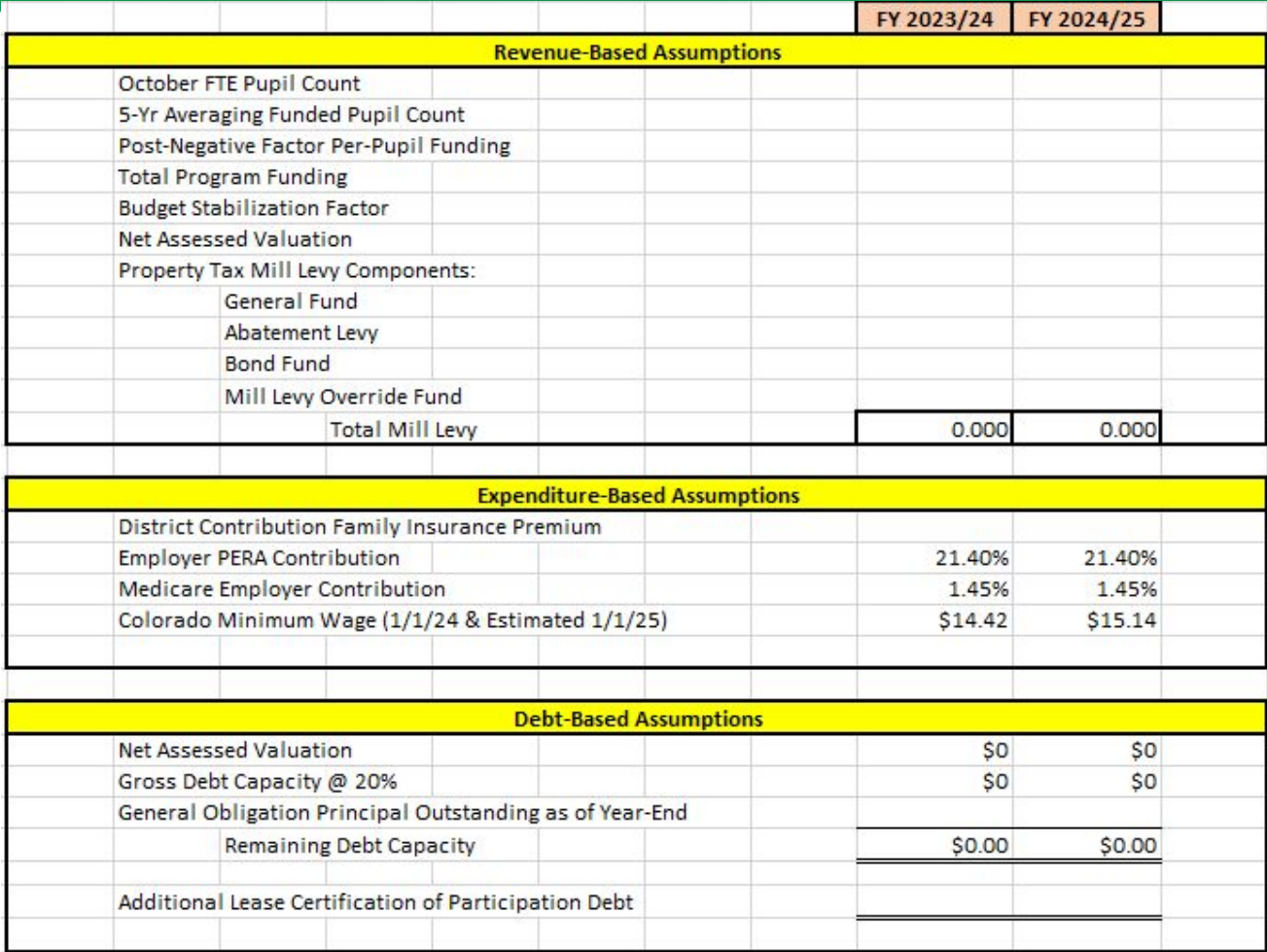

 No formal notice from PERA @ 2/8/2024 if contributions are going to automatically increase to keep PERA 30-year full funding goal.

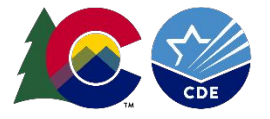

# Required Resolutions

- Appropriation Resolution
	- Signed by BOE President for the June adopted & January Amended.
	- **Added** per pupil Appropriation amount.
- Use of Beginning Fund Balance Resolution
	- BFB Usage Calc WKST calculates the \$ per fund of BFB usage
	- Manual Update on the BFB from the calculation worksheet.
- Interfund Borrowing Resolution
	- Not the amount of a transfer from GF, but the amount of GF funds used to "float" cash until revenue comes in. Estimate High!

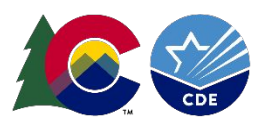

#### Revenue & Expense Graphs

- Data is pulled from other tabs to populate 3 Graphs.
	- General Fund Revenue by Source
		- Local, Intermediate, State, Federal, and Transfers/Allocations
	- General Fund Expense
		- By Program
		- By Object

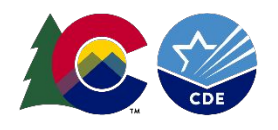

#### Pupil Count Chart

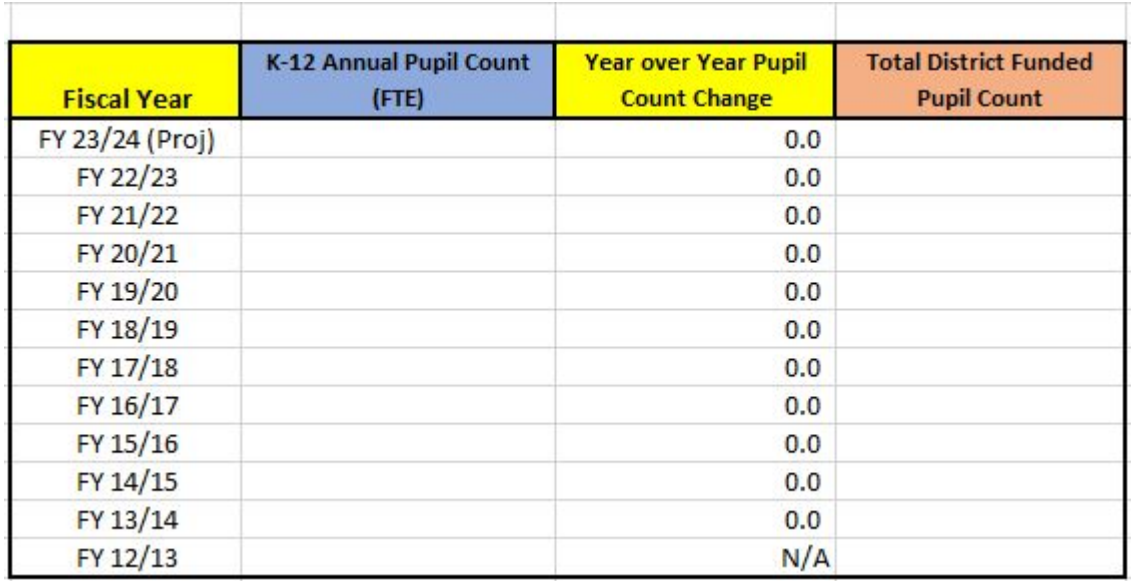

- May want to go back and take out all CPP in the last column, "Total District Funded Pupil Count" to compare Apples to Apples.
- Data from Table produces useful visual information on how Student count is trending.

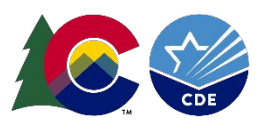

### General Fund Summary

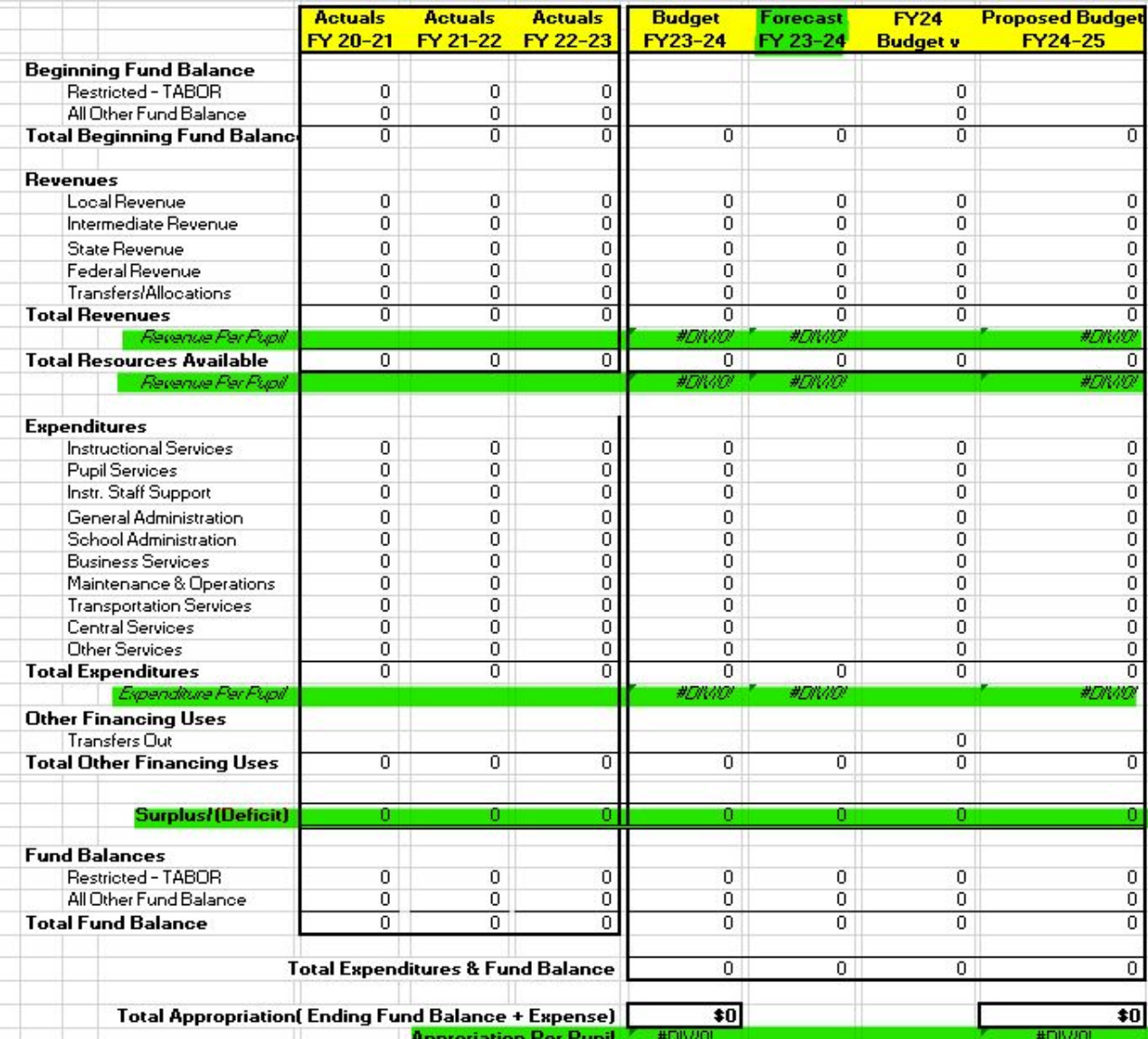

Only BFB needs to be entered on the tab. All other cells "pull" from another tab.

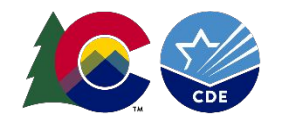

## General Fund Summary-Changes

#### Better Compliance with 22-44-105 (Budget mandatory contents)

- **Added** a FY24 Forecast column on all tabs
	- This column will aid in district's review of FY24's budget to actual variances.
- **Added** Revenue, Expenses, & Appropriation per Student on the GF Summary Fund and on the Appropriation Resolution.
- **Added** Correct Appropriation Reserve Budget account off to the side on each fund's summary page.

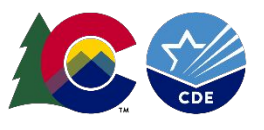

# Fill in your Historical Data

- Use Audit Data/GL Data to fill in as much level detail that is available on the correct tab.
	- Use district audit- Under Supplemental Information Budget Comparison General Funds is the best source for this information.
		- Some district's report will have expenses by Program & Object
		- Some district's report will have expenses by Program only.
		- Time consuming set up-data entry.
	- "Detail Not Available" or "No Detail" is acceptable. Suggest highlighting in gray.
	- Should tie to Audit at end of the day on the all funds summary tab.

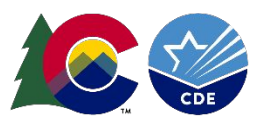

### **GF Rev Detail**

- Should Customize to district's revenue accounts
- Add Suggested Revenue accounts to all Funds Summary pages (GF Rev Detail) as a guide in the worksheet section of the tabs.
- "Fills" the GF Summary tab summarized by
	- Local
	- **Intermediate**
	- State
	- Federal
	- Transfers/Allocations

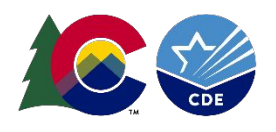

## **GF Exp Summary**

- Similar to the GF Summary, this tab "pulls" information from the separate program tabs
	- Nothing to input

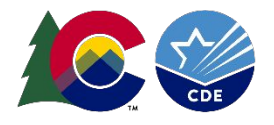

#### Staffing Schedule

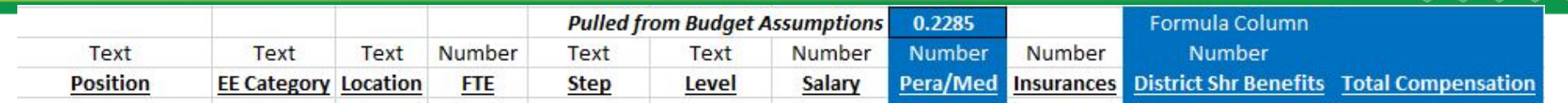

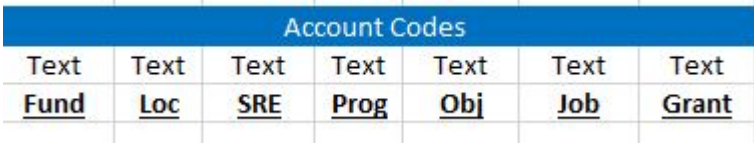

- Input all Staff's wage(regular, stipends, OT, etc), benefits, and expense account on this sheet
- Never print and show to BOE. This is a worksheet.
- Once entered, Sort by Program code-Copy & Paste on the specific program tab. Both sections align.
- This should tie out to total Salary and Benefit & FTEs

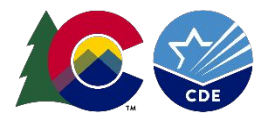

#### General Fund Program Tabs

- GF11-GF14 are available for districts that use them to breakout instruction by the SRE codes 11-14.
- For districts that just have instruction identified by program codes 0010-2099, just use GF11.
	- Hide GF 12-14 on the GF Exp Summary tab or identify- "No Detail"
- GF11-4000/5000 all have a worksheet area broken into 2 sections
	- First is Non Payroll Accounts Object Codes 03XX-09XX
	- Second is Payroll Accounts Object Codes 01XX-02XX
		- This is where you paste from the staffing tab
- Then link the worksheet area information to the Budget book Columns. Consider using the FTE Section.

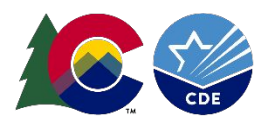

# ProgramObjCk tab

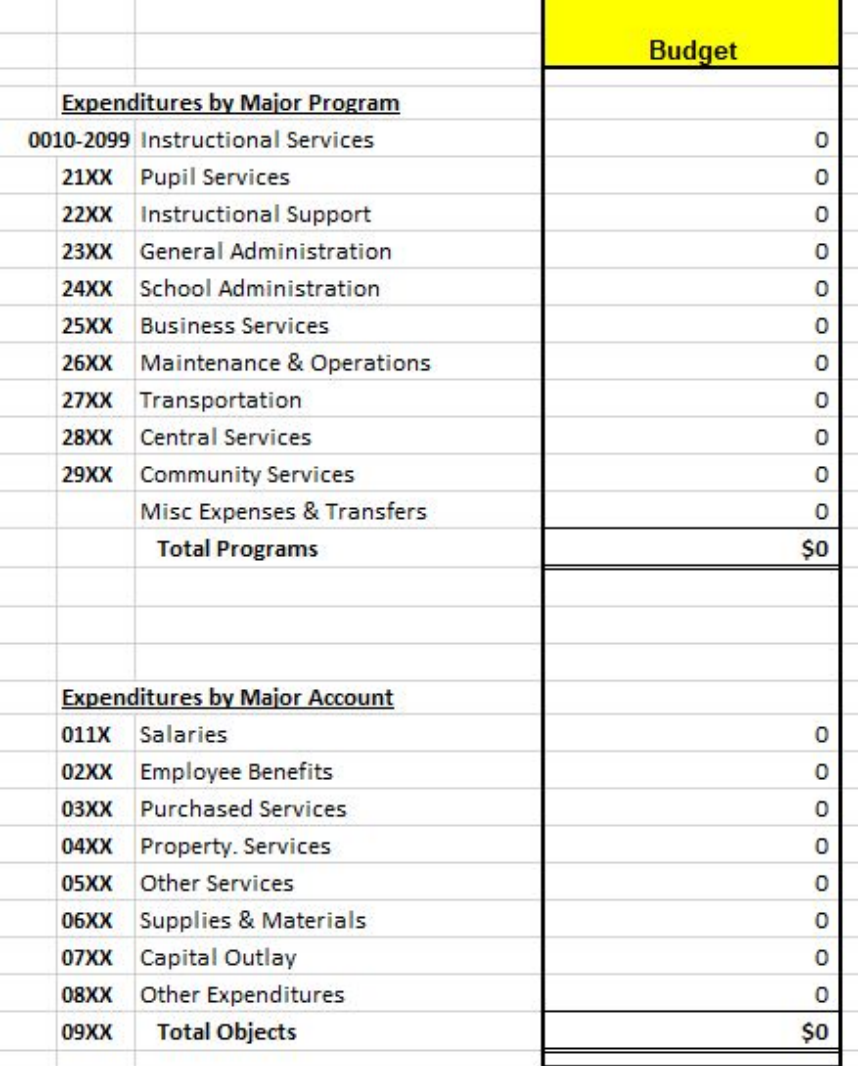

- Checks that the Expense summarized by Program and Object match. If they don't there is a formula issue.
- The Salaries & Benefits should tie to the General Fund Staffing tab totals.

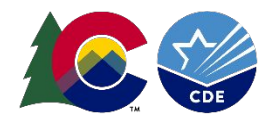

# Work on Other Funds

- The General Fund is the most complicated. Starting on the other funds is suggested to get a feel for the mechanics
- District Customization needed. Other fund tabs included
	- InsRsv Insurance Reserve(18) (suggest collapsing to General Fund)
	- PreSchool(19) (optional-can be in General Fund)
	- Food Svc(21)
	- DPGF(22) AKA Grant Fund (optional-can be in General Fund)
	- Activity Summary (23)
	- Fund1(??) & Fund2(??) Summary for any district specific funds
	- BondRedempt (31) Bond Redemption
		- DEBT tab is a place to insert you current bond payment schedule
	- CapRes(43) Capital Reserve
	- Trust Fund (7?)

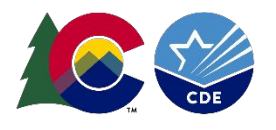

#### Uniform Budget Summary

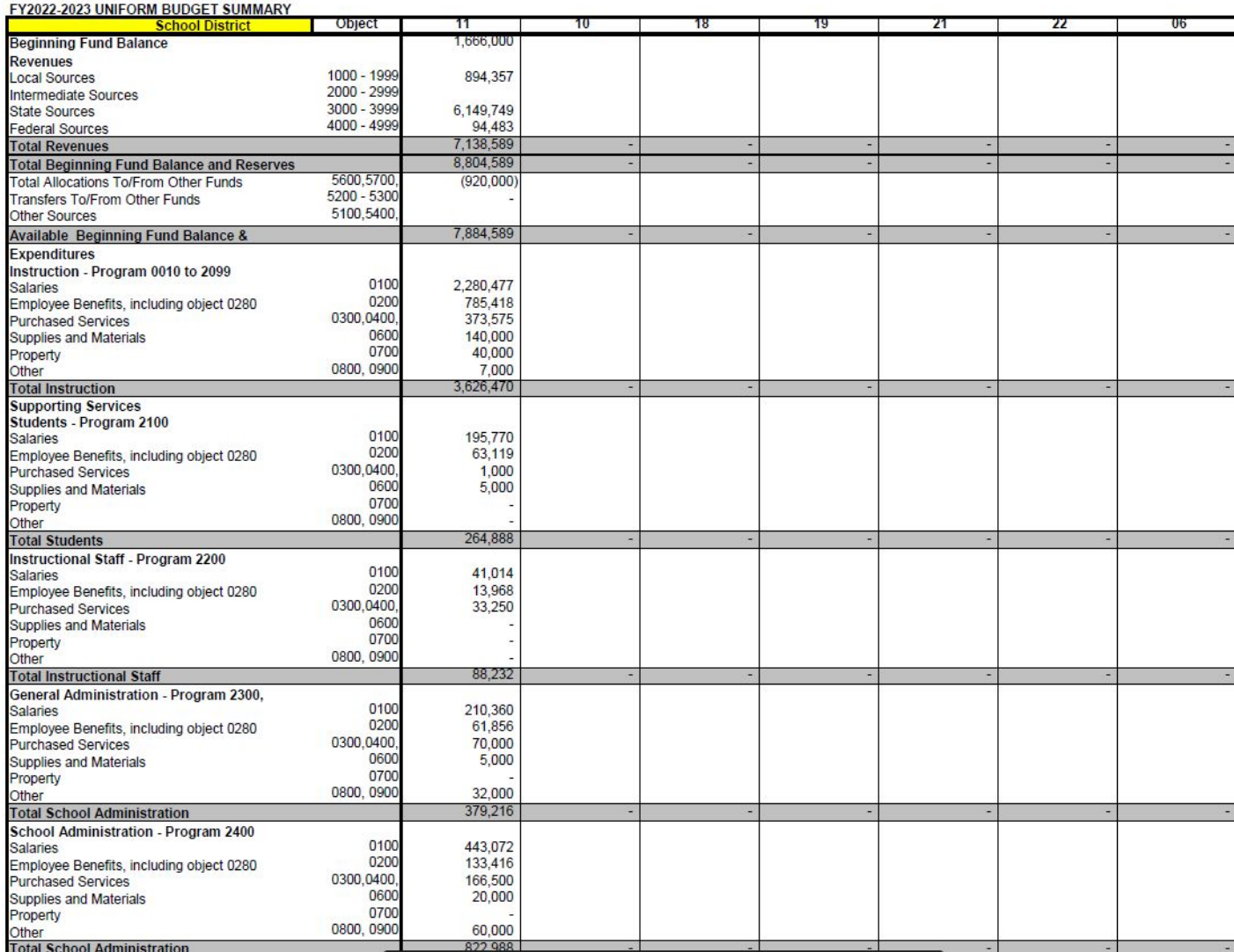

Pulls from the various fund's summary tabs.

Check to ensure accuracy.

Row 177 should equal the fund's appropriation.

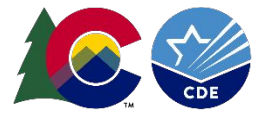

# **Other Supplemental tabs**

- Other tabs that may be applicable to your district.
	- School Budgets
	- School FTEs

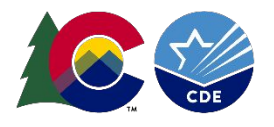

Wrap up & Conclusion

### What else that keeps you up?

• Mark Rydberg -

Rydberg m@cde.state.co.us

• Glenn Gustafson -

Gustafson g@cde.state.co.us

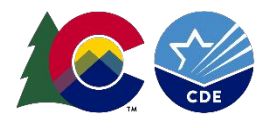